#### Netflow, Flow-tools tutorial

#### Gaurab Raj Upadhaya

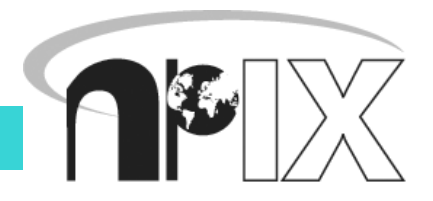

**AfNOG Tutorials 14 May 2006, Nairobi, Kenya**

# Agenda

- Agenda bashing
	- Do you want to see the labs, or want to discuss issues
- Netflow
	- What it is and how it works
	- Uses and Applications
- Vendor Configurations/ Implementation
	- Cisco and Juniper
- Flow-tools
	- Architectural issues
	- Software, tools etc
- **AfNOG Tutorials 14 May 2006, Nairobi, Kenya** • More Discussion / Lab Demonstration

# Net-flow

**AfNOG Tutorials 14 May 2006, Nairobi, Kenya**

#### Network Flows

- Packets or frames that have a common attribute.
- Creation and expiration policy what conditions start and stop a flow.
- Counters packets,bytes,time.
- Routing information AS, network mask, interfaces.

#### Network Flows

- Unidirectional or bidirectional.
- Bidirectional flows can contain other information such as round trip time, TCP behavior.
- Application flows look past the headers to classify packets by their contents.
- Aggregated flows flows of flows.

# Unidirectional Flow with Source/Destination IP Key

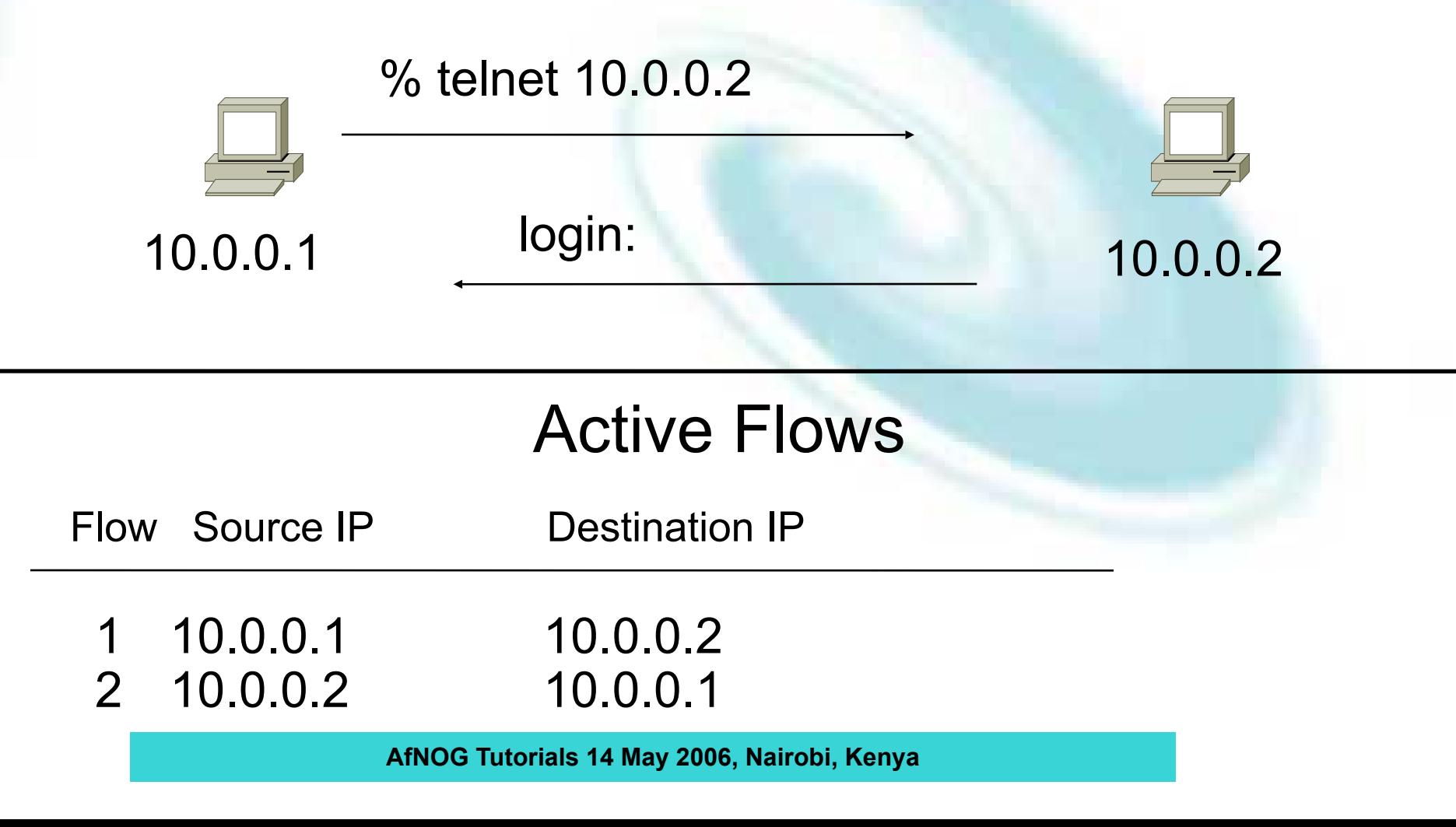

# Unidirectional Flow with Source/Destination IP Key

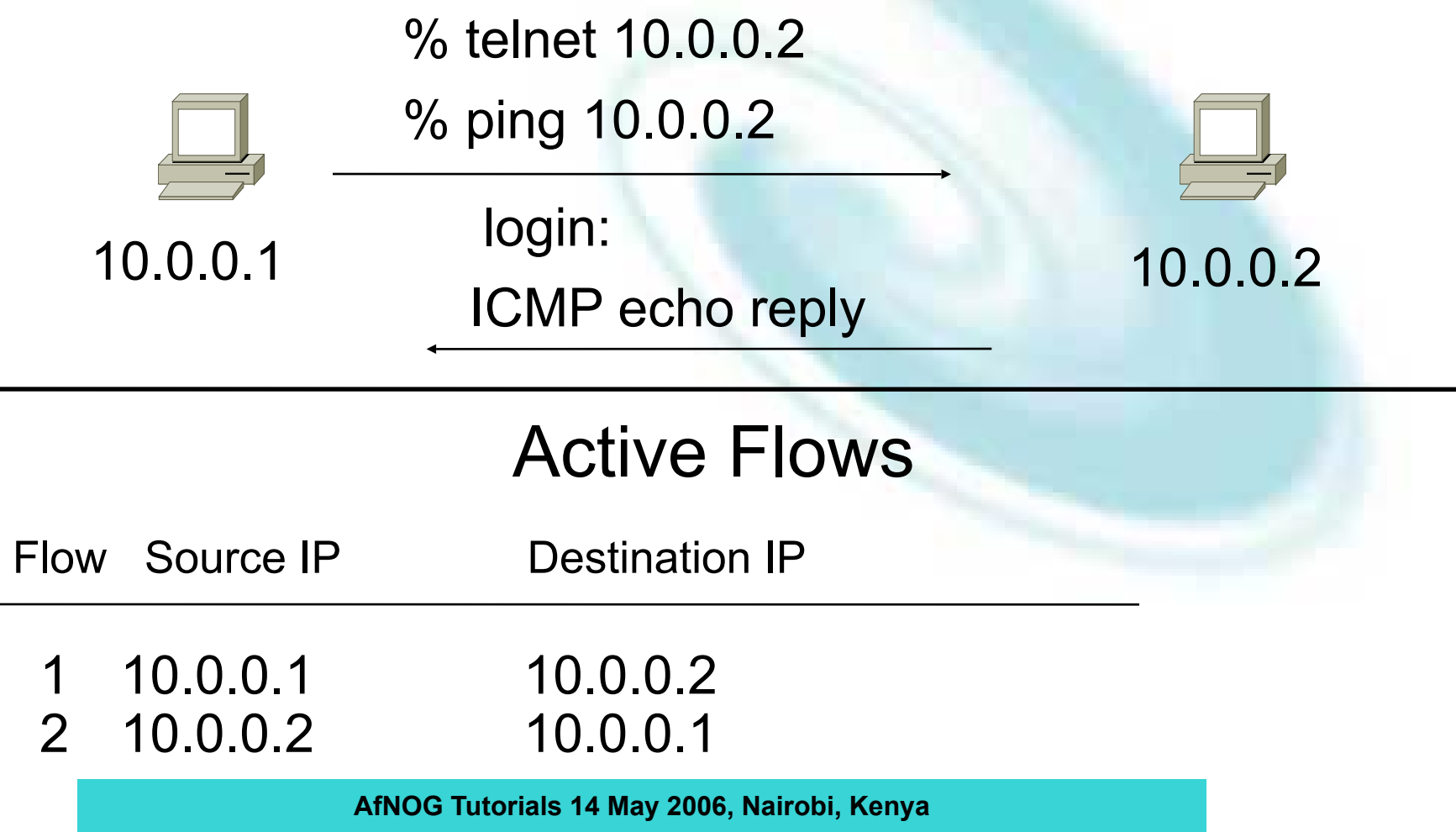

# Unidirectional Flow with IP, Port,Protocol Key

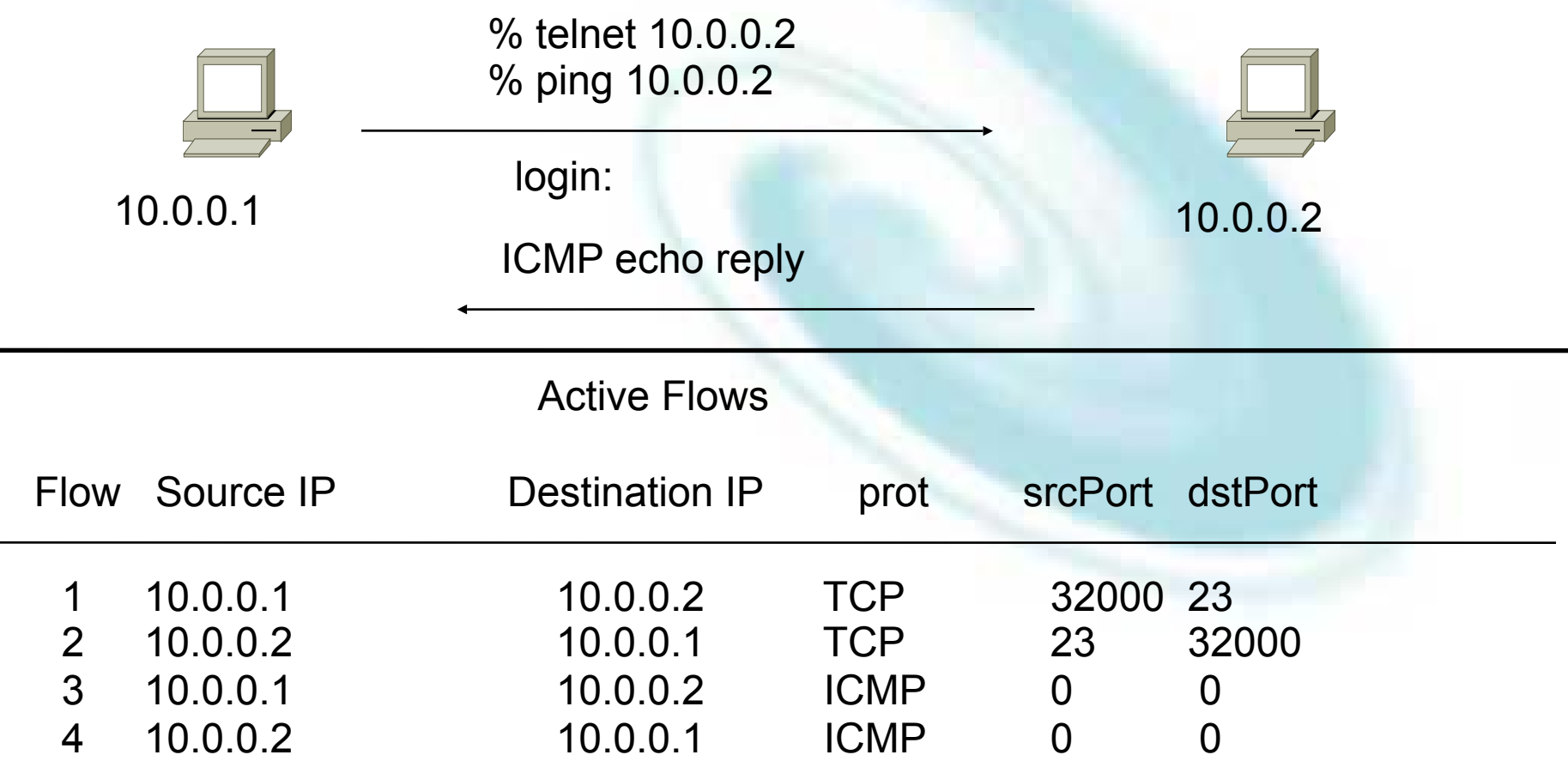

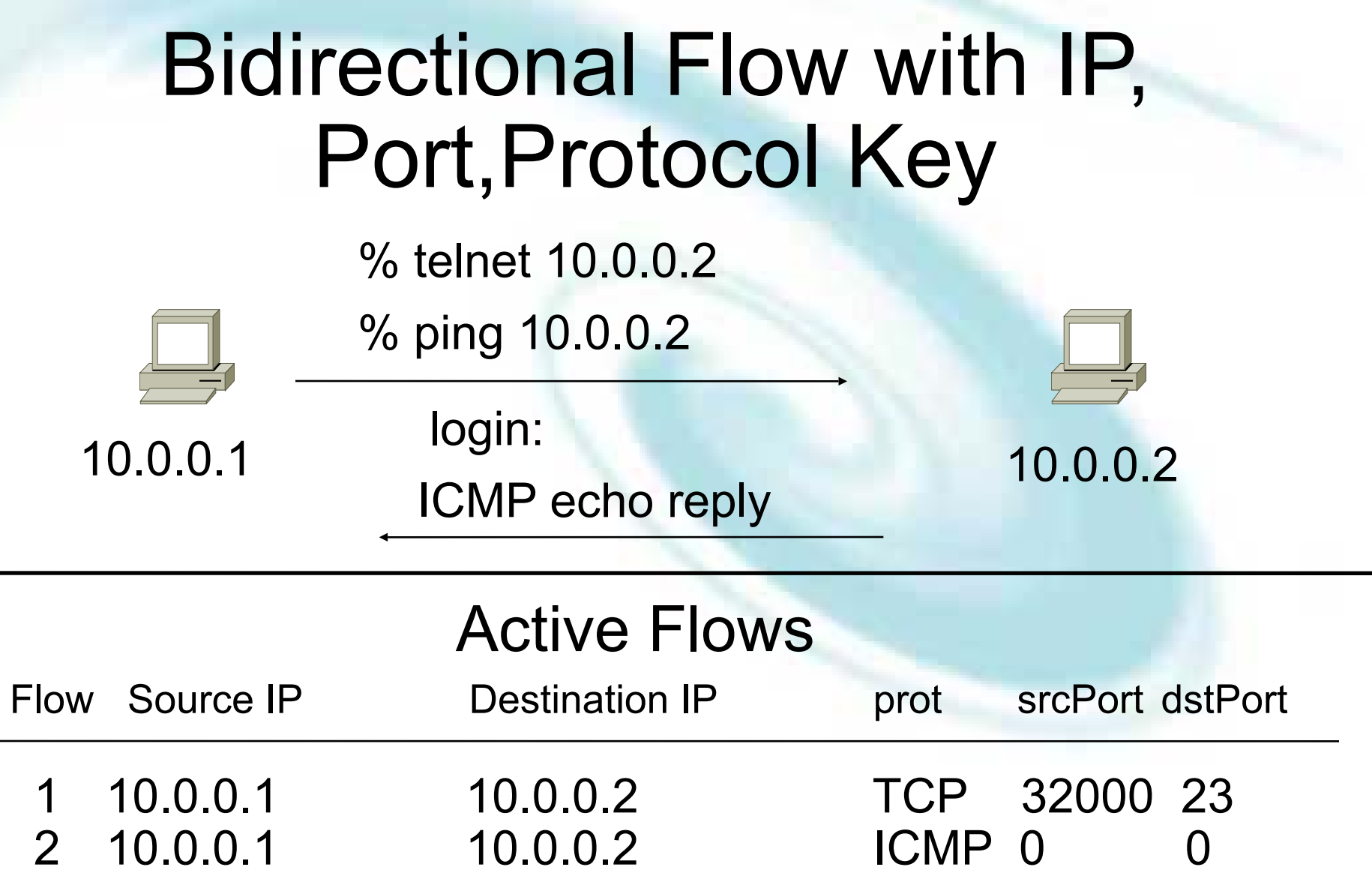

**AfNOG Tutorials 14 May 2006, Nairobi, Kenya**

# Application Flow

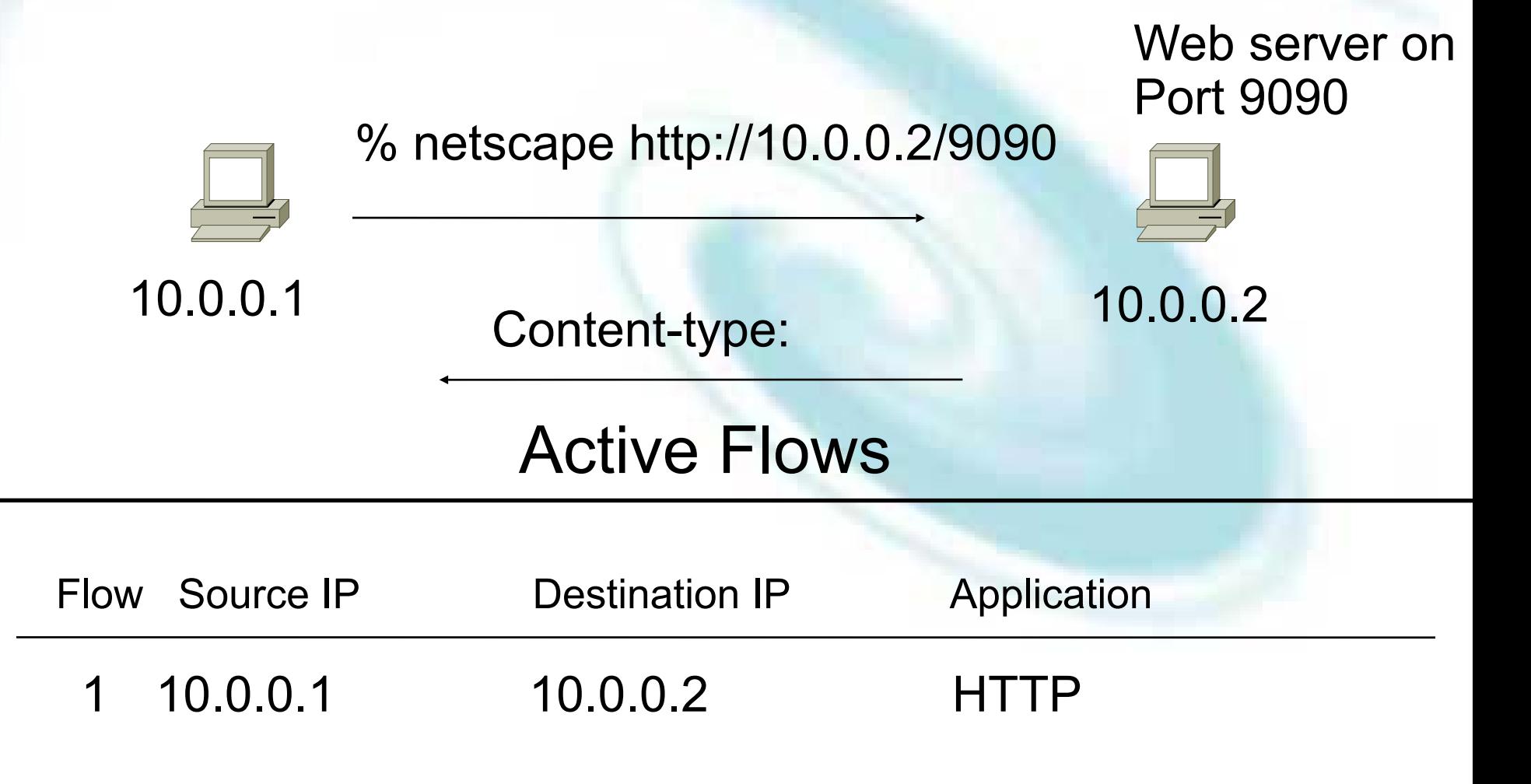

**AfNOG Tutorials 14 May 2006, Nairobi, Kenya**

# Aggregated Flow

#### Main Active flow table

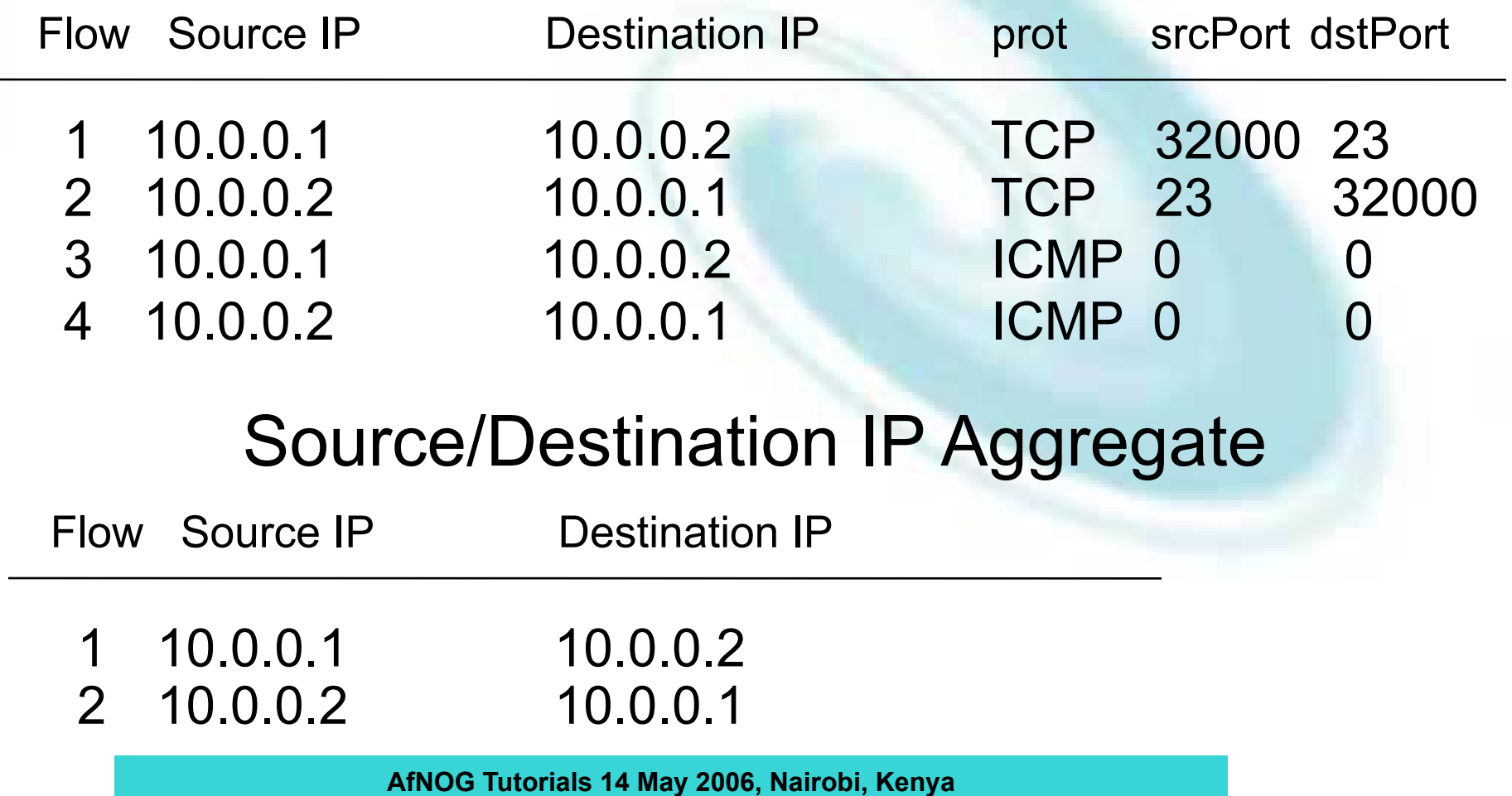

# Working with Flows

- Generating and Viewing Flows
- Exporting Flows from devices
	- Types of flows
	- Sampling rates
- Collecting it
	- Tools to Collect Flows Flow-tools
- Analyzing it
	- More tools available, can write your own

#### Flow Descriptors

- A Key with more elements will generate more flows.
- Greater number of flows leads to more post processing time to generate reports, more memory and CPU requirements for device generating flows.
- Depends on application. Traffic engineering vs. intrusion detection.

#### Flow Accounting

- Accounting information accumulated with flows.
- Packets, Bytes, Start Time, End Time.
- Network routing information masks and autonomous system number.

# Flow Generation/Collection

- Passive monitor
	- A passive monitor (usually a unix host) receives all data and generates flows.
	- Resource intensive, newer investments needed
- Router or other existing network device.
	- Router or other existing devices like switch, generate flows.
	- Sampling is possible
	- Nothing new needed

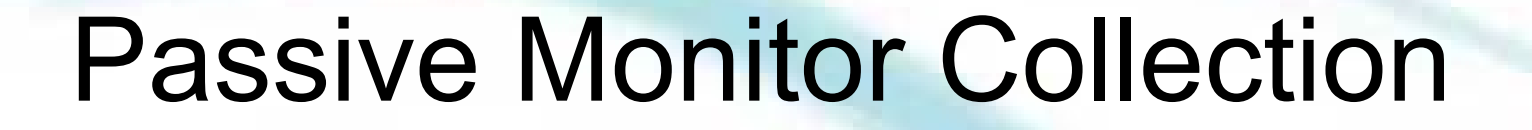

Workstation A Workstation B

Flow probe connected<br> **Campus**<br> **Campus** to switch port in " traffic mirror" mode

**AfNOG Tutorials 14 May 2006, Nairobi, Kenya**

# Router Collection

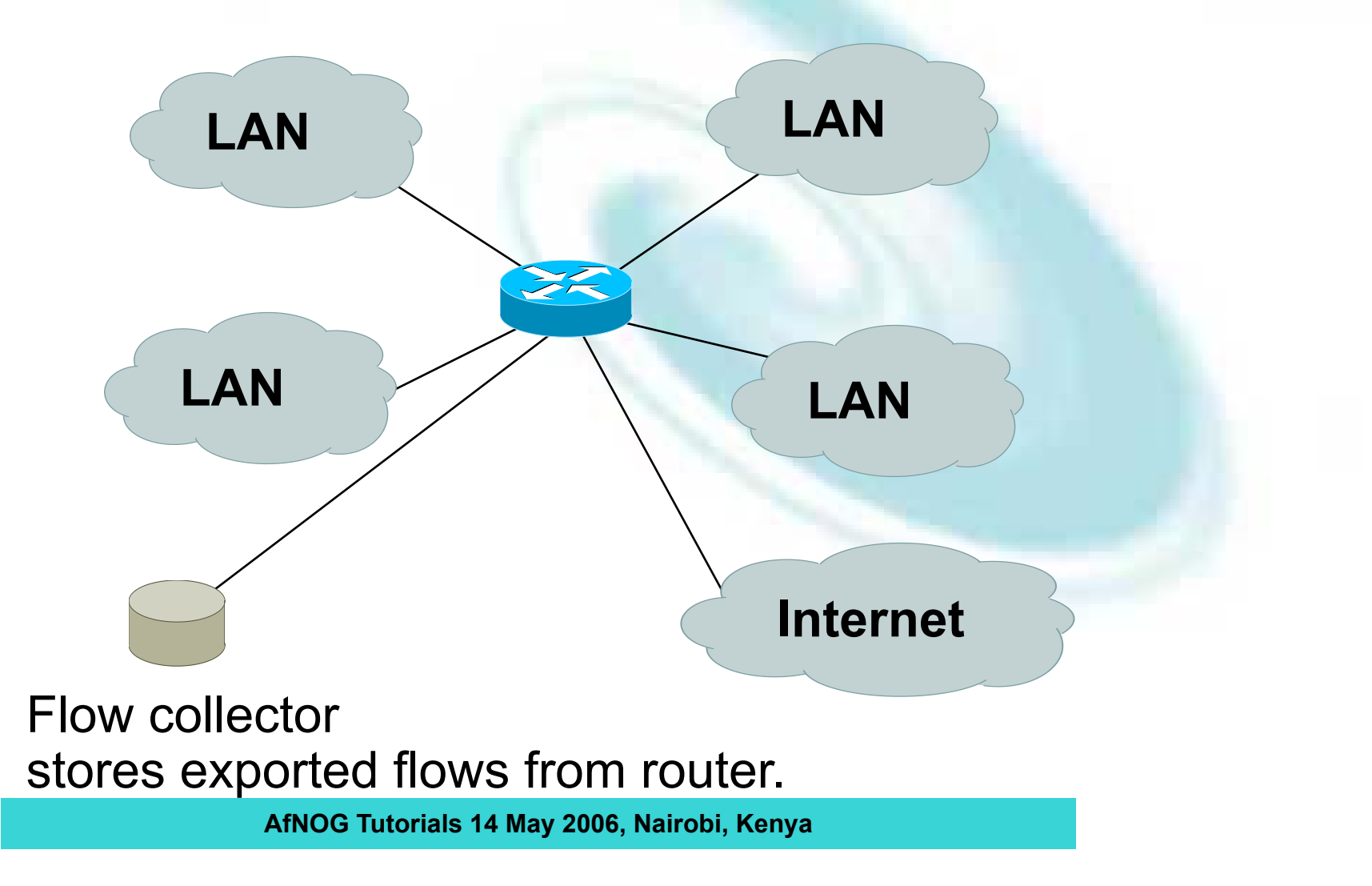

#### Passive Monitor

- Directly connected to a LAN segment via a switch port in "mirror" mode, optical splitter, or repeated segment.
- Generate flows for all local LAN traffic.
- Must have an interface or monitor deployed on each LAN segment.
- Support for more detailed flows bidirectional and application.

#### Router Collection

- Router will generate flows for traffic that is directed to the router.
- Flows are not generated for local LAN traffic.
- Limited to "simple" flow criteria (packet headers).
- Generally easier to deploy no new equipment.

#### Vendor implementations

**AfNOG Tutorials 14 May 2006, Nairobi, Kenya**

### Cisco NetFlow

- Unidirectional flows.
- IPv4 unicast and multicast.
- Aggregated and unaggregated.
- Flows exported via UDP.
- Supported on IOS and CatIOS platforms.
- Catalyst NetFlow is different implementation.

### Cisco NetFlow Versions

- 4 Unaggregated types (1,5,6,7).
- 14 Aggregated types (8.x).
- Each version has its own packet format.
- Version 1 does not have sequence numbers – no way to detect lost flows.
- The "version" defines what type of data is in the flow.
- Some versions specific to Catalyst platform.

- Key fields: Source/Destination IP, Source/Destination Port, IP Protocol, ToS, Input interface.
- Accounting: Packets, Octets, Start/End time, Output interface
- Other: Bitwise OR of TCP flags.

- Key fields: Source/Destination IP, Source/Destination Port, IP Protocol, ToS, Input interface.
- Accounting: Packets, Octets, Start/End time, Output interface.
- Other: Bitwise OR of TCP flags, Source/Destination AS and IP Mask.
- Packet format adds sequence numbers for detecting lost exports.

- Aggregated v5 flows.
- 3 Catalyst 65xx specific that correspond to the configurable flow mask.
- Much less data to post process, but lose fine granularity of v5 – no IP addresses.

- AS
- Protocol/Port
- Source Prefix
- Destination Prefix
- Prefix
- Destination (Catalyst 65xx)
- Source/Destination (Catalyst 65xx)
- Full Flow (Catalyst 65xx)

- ToS/AS
- ToS/Protocol/Port
- ToS/Source Prefix
- ToS/Destination Prefix
- Tos/Source/Destination Prefix
- ToS/Prefix/Port

### NetFlow Packet Format

- Common header among export versions.
- All but v1 have a sequence number.
- Version specific data field where N records of data type are exported.
- N is determined by the size of the flow definition. Packet size is kept under ~1480 bytes. No fragmentation on Ethernet.

# NetFlow v5 Packet Example

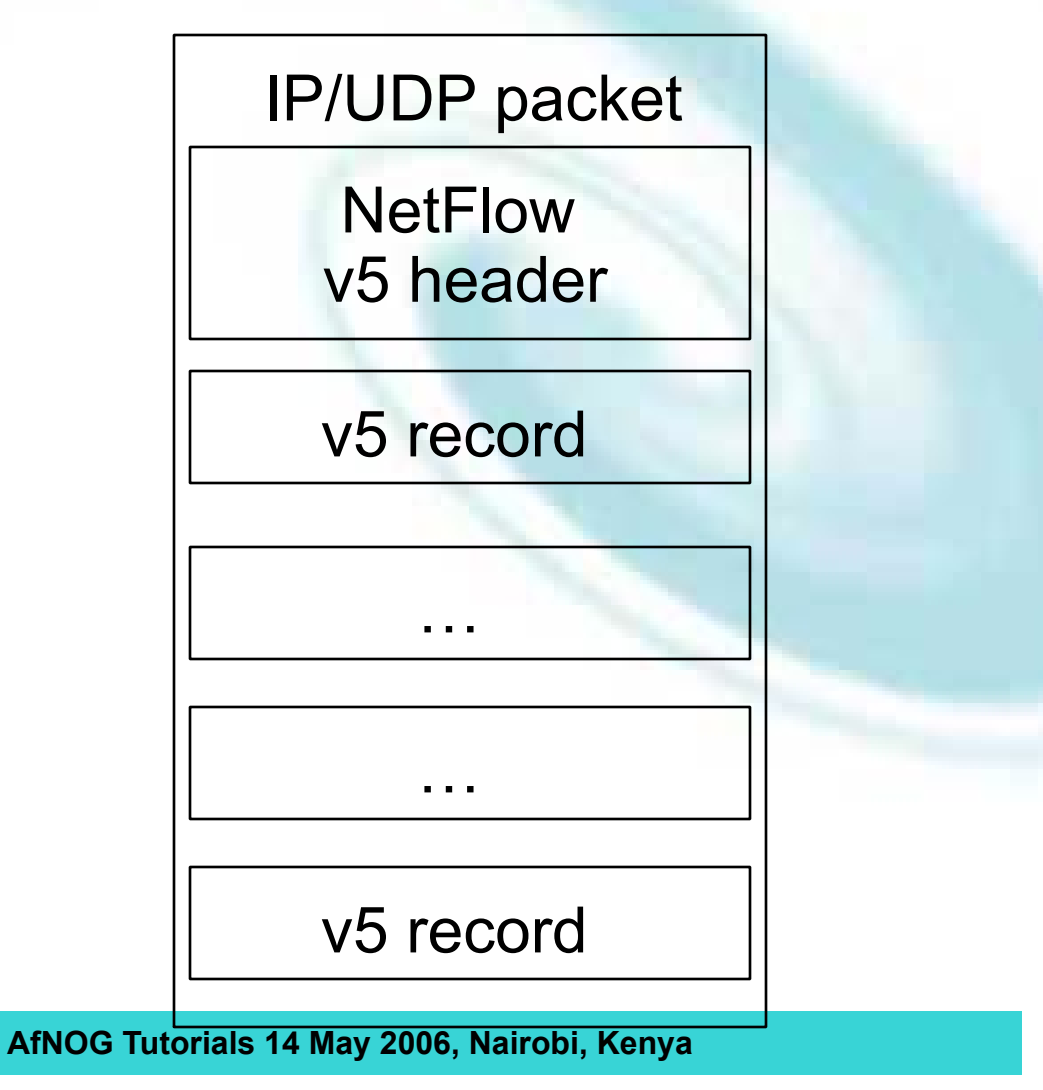

#### NetFlow v5 Packet (Header)

**struct ftpdu\_v5 { /\* 24 byte header \*/ u\_int16 version; /\* 5 \*/ u\_int16 reserved;**

u int16 count;  $/*$  The number of records in the PDU  $*/$ **u** int32 sysUpTime; /\* Current time in millisecs since router booted \*/ u int32 unix secs; /\* Current seconds since 0000 UTC 1970 \*/ u int32 unix nsecs; /\* Residual nanoseconds since 0000 UTC 1970 \*/ **u\_int32 flow\_sequence; /\* Seq counter of total flows seen \*/** u int8 engine type; /\* Type of flow switching engine (RP, VIP, etc.) \*/ u int8 engine id; /\* Slot number of the flow switching engine \*/

#### NetFlow v5 Packet (Records)

```
 /* 48 byte payload */
   struct ftrec_v5 {
     u_int32 srcaddr; /* Source IP Address */
     u_int32 dstaddr; /* Destination IP Address */
    u int32 nexthop; /* Next hop router's IP Address */
    u int16 input; /* Input interface index */
     u_int16 output; /* Output interface index */
     u_int32 dPkts; /* Packets sent in Duration */
    u int32 dOctets; /* Octets sent in Duration. */
    u int32 First; /* SysUptime at start of flow */
    u int32 Last; /* and of last packet of flow */
     u_int16 srcport; /* TCP/UDP source port number or equivalent */
    u int16 dstport; /* TCP/UDP destination port number or equiv */
     u_int8 pad;
    u_int8 tcp_flags; /* Cumulative OR of tcp flags */<br>u int8 prot; /* IP protocol, e.g., 6=TCP, 17=
    u_int8 prot; <br>
\begin{array}{ccc} \n  & \text{if } P \text{ protocol, e.g., } 6 = TCP, 17 = UDP, ... * / \n  & \text{if } P \text{ type-of-Servative *} \n \end{array} u_int8 tos; /* IP Type-of-Service */
    u int16 src as; /* originating AS of source address */
    u int16 dst as; /* originating AS of destination address */
    u int8 src mask; /* source address prefix mask bits */
    u int8 dst mask; /* destination address prefix mask bits */
     u_int16 drops;
   } records[FT_PDU_V5_MAXFLOWS];
};
```
**AfNOG Tutorials 14 May 2006, Nairobi, Kenya**

# NetFlow v8 Packet Example (AS Aggregation)

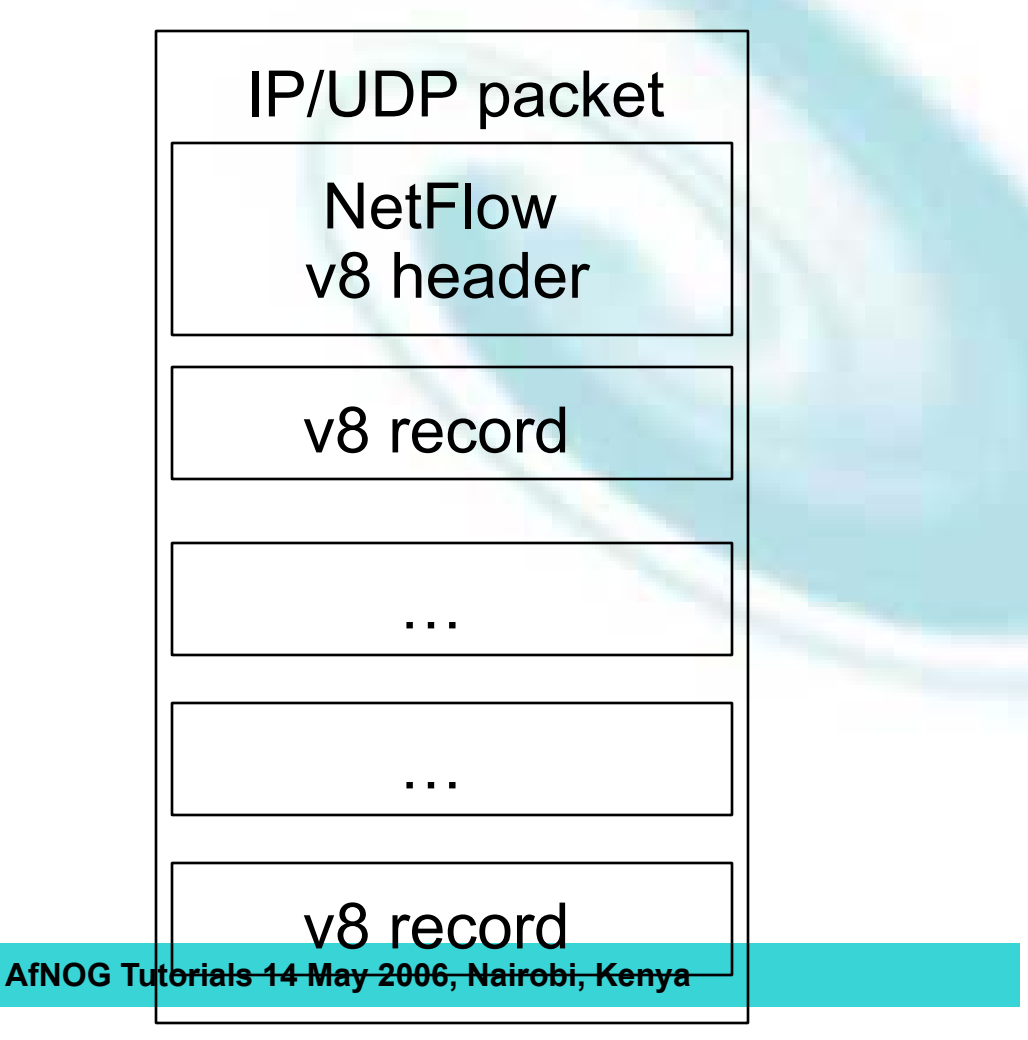

# NetFlow v8 AS agg. Packet

```
struct ftpdu_v8_1 {
  /* 28 byte header */
 u_int16 version; \begin{array}{ccc} \n  & \text{if } 8 \times / \\ \n  & \text{if } 16 \text{ count}; \n \end{array}/* The number of records in the PDU */
 u int32 sysUpTime; /* Current time in millisecs since router booted */
 u int32 unix secs; /* Current seconds since 0000 UTC 1970 */
  u_int32 unix_nsecs; /* Residual nanoseconds since 0000 UTC 1970 */
 u int32 flow sequence; /* Seq counter of total flows seen */
 u int8 engine type; /* Type of flow switching engine (RP,VIP, etc.) */
 u int8 engine id; /* Slot number of the flow switching engine */
 u int8 aggregation; /* Aggregation method being used */
 u int8 agg version; /* Version of the aggregation export */
  u_int32 reserved;
   /* 28 byte payload */
   struct ftrec_v8_1 {
     u_int32 dFlows; /* Number of flows */
     u_int32 dPkts; /* Packets sent in duration */
    u int32 dOctets; /* Octets sent in duration */
    u int32 First; /* SysUpTime at start of flow */
    u int32 Last; \frac{1}{x} and of last packet of flow */
    u_int16 src as; /* originating AS of source address */
    u_int16 dst_as; /* originating AS of destination address */<br>u_int16 input; /* input interface index */
                       /* input interface index */
     u_int16 output; /* output interface index */
   } records[FT_PDU_V8_1_MAXFLOWS];
};
```
# Cisco IOS Configuration

- Configured on each input interface.
- Define the version.
- Define the IP address of the collector (where to send the flows).
- Optionally enable aggregation tables.
- Optionally configure flow timeout and main (v5) flow table size.
- Optionally configure sample rate.

### Cisco IOS Configuration

**interface FastEthernet0/0/0 ip address 10.0.0.1 255.255.255.0 no ip directed-broadcast ip route-cache flow**

**interface ATM1/0/0 no ip address no ip directed-broadcast ip route-cache flow**

```
interface Loopback0
  ip address 10.10.10.10 255.255.255.255
 no ip directed-broadcast
```
**ip flow-export version 5 origin-as ip flow-export destination 10.0.0.10 5004 ip flow-export source loopback 0**

```
ip flow-aggregation cache prefix
 export destination 10.0.0.10 5555
 enabled
```
### Cisco IOS Configuration

**krc4#sh ip flow export Flow export is enabled Exporting flows to 10.0.0.10 (5004) Exporting using source IP address 10.10.10.10 Version 5 flow records, origin-as Cache for prefix aggregation: Exporting flows to 10.0.0.10 (5555) Exporting using source IP address 10.10.10.10 3176848179 flows exported in 105898459 udp datagrams 0 flows failed due to lack of export packet 45 export packets were sent up to process level 0 export packets were punted to the RP 5 export packets were dropped due to no fib 31 export packets were dropped due to adjacency issues 0 export packets were dropped due to fragmentation failures 0 export packets were dropped due to encapsulation fixup failures 0 export packets were dropped enqueuing for the RP 0 export packets were dropped due to IPC rate limiting 0 export packets were dropped due to output drops**
#### Cisco IOS Configuration

**krc4#sho ip ca fl**

**IP packet size distribution (106519M total packets): 1-32 64 96 128 160 192 224 256 288 320 352 384 416 448 480 .002 .405 .076 .017 .011 .010 .007 .005 .004 .005 .004 .004 .003 .002 .002**

 **512 544 576 1024 1536 2048 2560 3072 3584 4096 4608 .002 .006 .024 .032 .368 .000 .000 .000 .000 .000 .000**

**IP Flow Switching Cache, 4456704 bytes 36418 active, 29118 inactive, 3141073565 added 3132256745 ager polls, 0 flow alloc failures Active flows timeout in 30 minutes Inactive flows timeout in 15 seconds last clearing of statistics never**

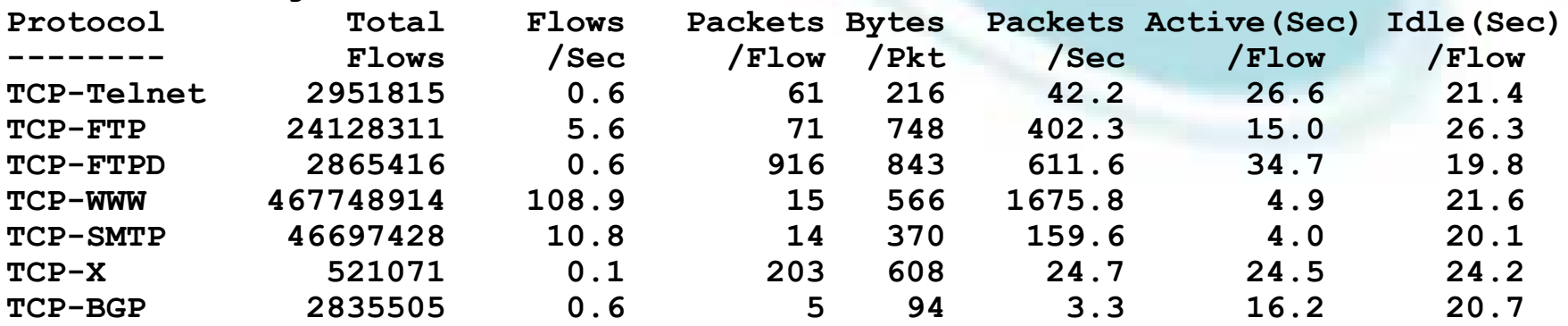

## Cisco IOS Configuration

**krc4#sho ip ca fl**

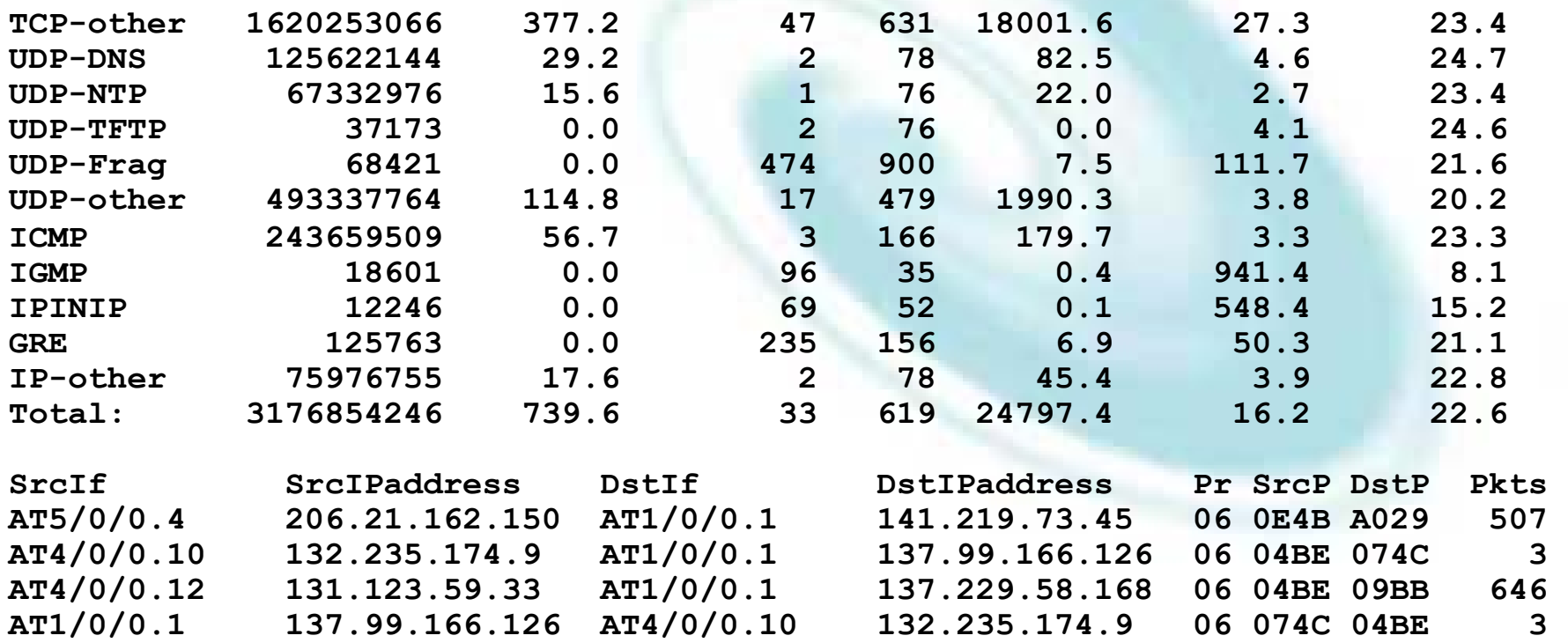

## Cisco command summary

- Enable CEF
	- ip cef
- Enable flow on each interface
	- ip route cache flow OR
		- ip flow ingress • ip flow egress
- View flows
	- show ip route cache flow
	- show ip route flow top-talkers

# Juniper Configuration

- Sample packets with firewall filter and forward to routing engine.
- Sampling rate is limited to 7000pps. Fine for traffic engineering, but restrictive for DoS and intrusion detection.
- Juniper calls NetFlow cflowd.

# Juniper Configration

**}**

#### Firewall filter Enable sampling / flows

```
AfNOG Tutorials 14 May 2006, Nairobi, Kenya
firewall {
     filter all {
          term all {
              then {
                   sample;
                   accept;
 }
 }
     }
}
```

```
forwarding-options {
    sampling {
        input {
           family inet {
               rate 100;
 }
 }
        output {
           cflowd 10.0.0.16{
               port 2055;
               version 5;
 }
 }
    }
```
# Juniper Configration

#### Apply firewall filter to each interface.

```
interfaces {
    ge-0/3/0 {
        unit 0 {
           family inet {
             filter {
                   input all;
                  output all;
 }
               address 192.148.244.1/24;
 }
 }
    }
```
# Flows and Applications

# Uses for Flow

- Problem identification / solving
	- Traffic classification
	- DoS Traceback (some slides by Danny McPherson)
- Traffic Analysis
	- Inter-AS traffic analysis
	- Reporting on application proxies
- Accounting
	- Cross verification from other sources
	- Can cross-check with SNMP data

# Traffic Classification

- Based on Protocol, source and destination ports
	- Protocol identification (TCP, UDP, ICMP)
	- Can define well known ports
	- Can identify well known P2P ports
	- Most common use
		- Proxy measurement http, ftp
		- Rate limiting P2P traffic

# Traceback: Flow-based\*

- Trace attack by matching fingerprint/signature at each interface via passive monitoring:
	- Flow data (e.g., NetFlow, cflowd, sFlow, IPFIX)
	- Span Data
	- PSAMP (Packet Sampling, IETF PSAMP WG)
- Number of open source and commercial products evolving in market
- Non-intrusive, widely supported

## Flow-based Detection\*

- Monitor flows (i.e., Network and Transport Layer transactions) on the network and build baselines for what normal behavior looks like:
	- Per interface
	- Per prefix
	- Per Transport Layer protocol & ports
	- Build time-based buckets (e.g., 5 minutes, 30 minutes, 1 hours, 12 hours, day of week, day of month, day of year)

# Detect Anomalous Events: SQL

#### "Slammer" Worm\*

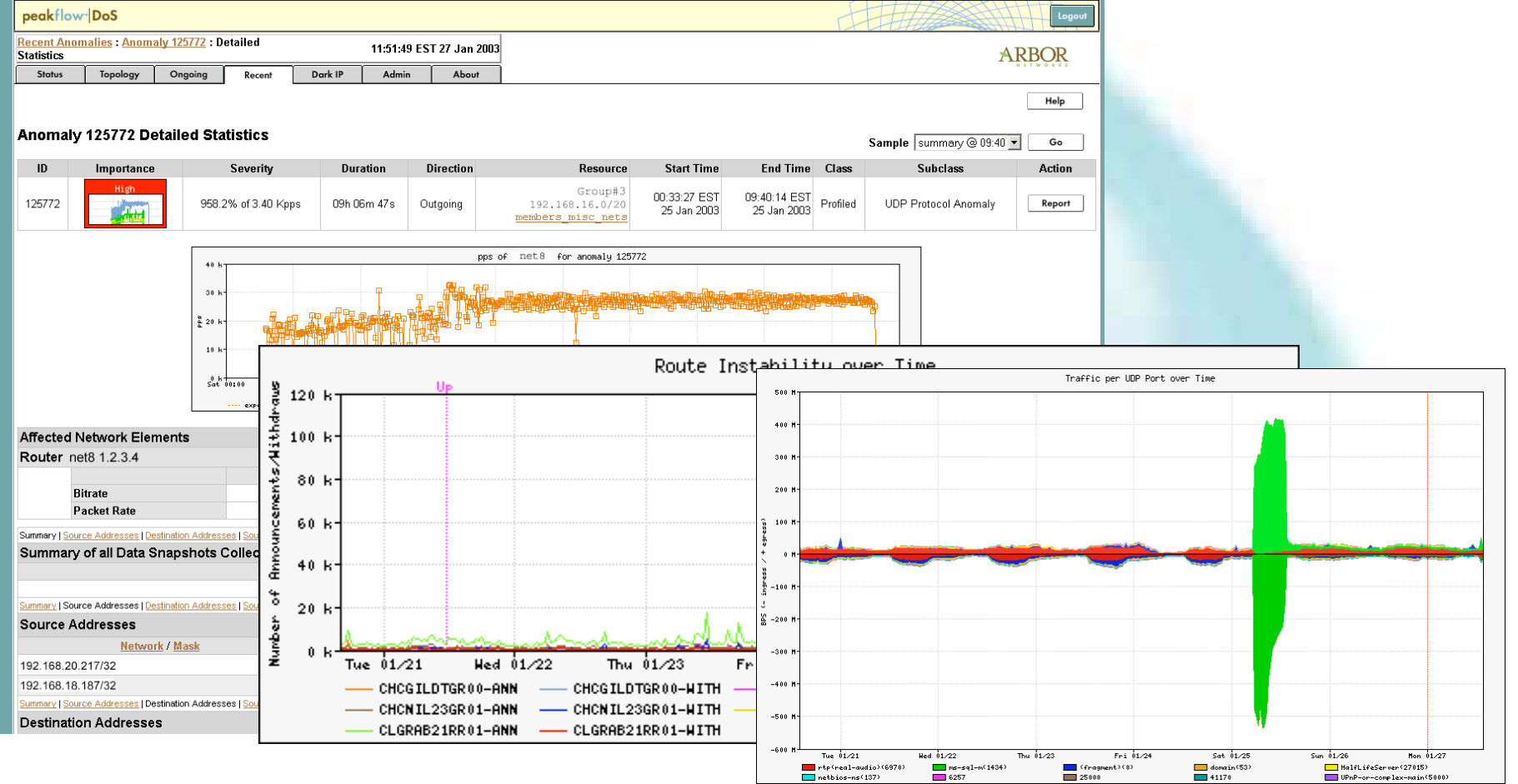

# Flow-based Detection (cont)\*

- Once baselines are built anomalous activity can be detected
	- Pure **rate-based** (pps or bps) anomalies may be legitimate or malicious
	- Many **misuse** attacks can be immediately recognized, even **without** baselines (e.g., TCP SYN or RST floods)
	- **Signatures** can also be defined to identify "interesting" transactional data (e.g., proto udp and port 1434 and 404 octets(376 payload)  $==$  slammer!)
	- Temporal compound signatures can be defined to detect with higher precision

# Flow-based Commercial Tools…\*

#### Anomaly 150228

#### Get Report: PDF XML

![](_page_49_Picture_19.jpeg)

![](_page_49_Picture_20.jpeg)

![](_page_49_Picture_21.jpeg)

#### **Anomaly Comments**

#### Commercial Detection A Large Scale DOS attack\*

![](_page_50_Picture_10.jpeg)

# Traceback: Commercial\*

![](_page_51_Picture_9.jpeg)

#### Commercial Traceback: More Detail\*

![](_page_52_Picture_8.jpeg)

# Traffic Analysis

- Can see traffic based on source and destination AS
	- Source and destination AS derived through the routing table on the router
	- Introduces the need to run full mesh BGP at IXPs as well as transit and peering
	- Source and destination prefix based flows can be collected and plotted against external prefix to ASN data

#### Accounting

• Flow based accounting can be a good supplement to SNMP based accounting.

## SNMP and Flows

![](_page_55_Figure_1.jpeg)

Data Courtesy AARNET, Australia and Bruce Morgan

#### See the fine lines..

![](_page_56_Figure_1.jpeg)

Data Courtesy AARNET, Australia and Bruce Morgan

# SNMP and Flows

![](_page_57_Figure_1.jpeg)

Data Courtesy AARNET, Australia and Bruce Morgan

# Flow-tools

- Collection of programs to post process Cisco NetFlow compatible flows.
- Written in C, designed to be fast (scales to large installations).
- Includes library (ftlib) for custom applications.
- Installation with configure;make;make install on most platforms (FreeBSD, Linux, Solaris, BSDi, NetBSD).

## flow-capture

- Collect NetFlow exports and stores to disk.
- Built in compression.
- Manages disk space by expiring older flow files at configurable limits.
- Detects lost flows by missing sequence numbers and stores with flow metadata.

#### flow-fanout

- Replicate NetFlow UDP streams from one source to many destinations.
- Destination may be a multicast address.

#### flow-expire

- Expire (remove) old flow files based on disk usage.
- Same functionality built in to flowcapture.
- Used when managing disk space in a distributed environment.

# Collector Placement and configuration

- NetFlow is UDP so the collector should ideally be directly connected to the router to minimize packet loss and IP spoofing risks.
- No flow control. Undersized collector will drop flows. Monitor netstat -s | grep buf and configure syslog so dropped flows will be logged.

# flow-print

#### • Formatted output of flow files.

![](_page_63_Picture_62.jpeg)

#### flow-cat

• Concat many flow files or directories of files.

**eng1:% ls ft-v05.2002-01-21.160001-0500 ft-v05.2002-01-21.170001-0500 ft-v05.2002-01-21.161501-0500 ft-v05.2002-01-21.171501-0500 ft-v05.2002-01-21.163001-0500 ft-v05.2002-01-21.173001-0500**

**ft-v05.2002-01-21.164501-0500 tmp-v05.2002-01-21.174501-0500**

**eng1:% flow-cat . | flow-print**

![](_page_64_Picture_53.jpeg)

## flow-merge

- Flow-merge is similar to flow-cat except it maintains relative ordering of flows when combining the files.
- Typically used when combining flows from multiple collectors.

#### flow-filter

• Filter flows based on port, protocol, ASN, IP address, ToS bits, TCP bits, and tags.

![](_page_66_Picture_55.jpeg)

#### flow-split

- Split flow files into smaller files.
- Typically used with flow-stat and graphing. For example if flow files are 1 hour and want 5 minute data points in graph, flow-split can take the 1 hour flow files and generate 5 minute files.

# flow-tag

- Adds a tag field to flows based on IP exporter, IP prefix, Autonomous System, or next hop.
- Like flow-filter used with other tools.
- Used to manage groups of prefixes or ASN's.

#### flow-header

• Display meta information in flow file.

```
eng1:% flow-header < ft-v05.2002-01-21.093345-0500
#
# mode: normal
# capture hostname: eng1.oar.net
# exporter IP address: 0.0.0.0
# capture start: Mon Jan 21 09:33:45 2002
# capture end: Mon Jan 21 09:45:01 2002
# capture period: 676 seconds
# compress: on
# byte order: little
# stream version: 3
# export version: 5
# lost flows: 0
# corrupt packets: 0
# sequencer resets: 0
# capture flows: 341370
#
```
#### flow-stat

- Generates reports from flow files.
- Output is readable and easily imported into graphing programs (gnuplot, etc).
- IP Address, IP address pairs, ports, packets, bytes, interfaces, next hop, Autonomous System, ToS bits, exporter, and tags.

# flow-stat - summary

![](_page_71_Picture_50.jpeg)
# flow-stat – Source AS % Total

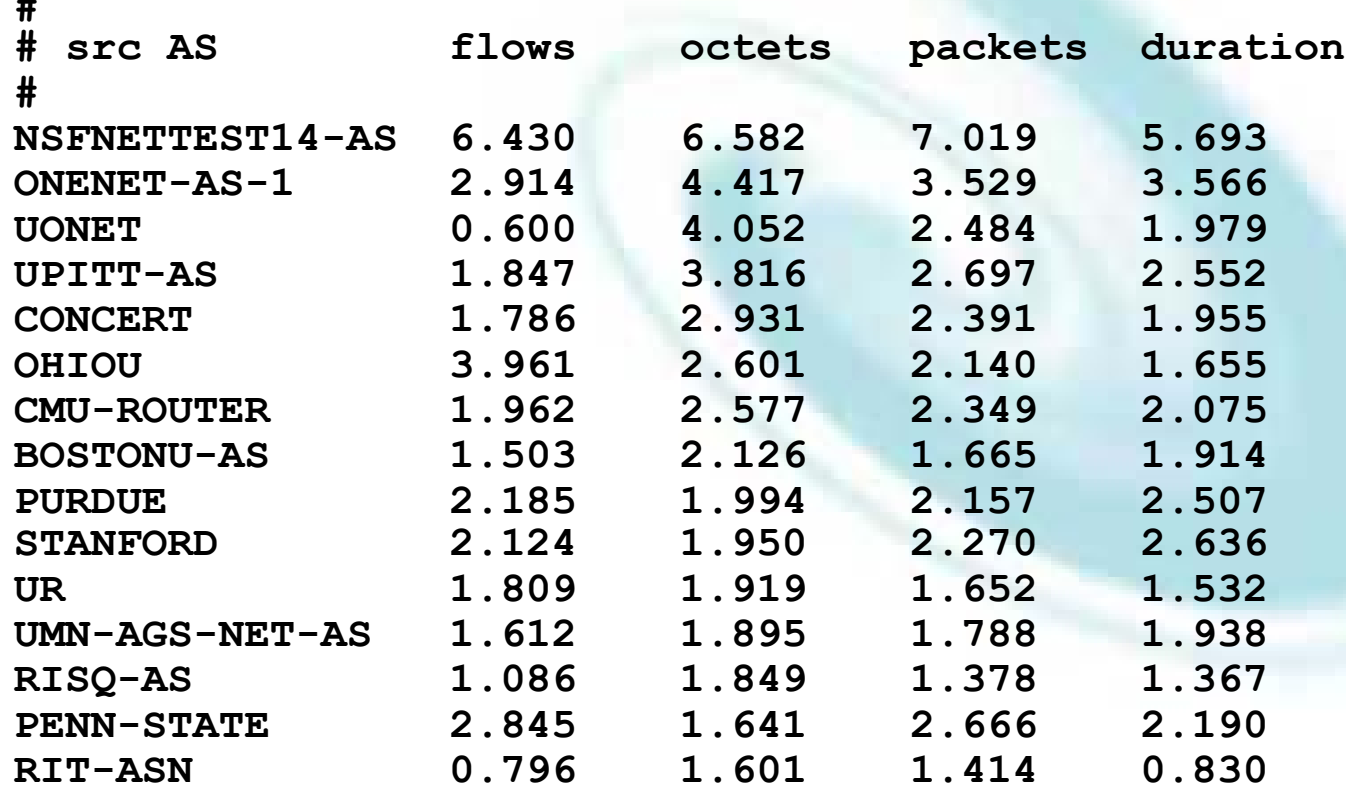

**#**

# flow-stat – Dest AS % Total

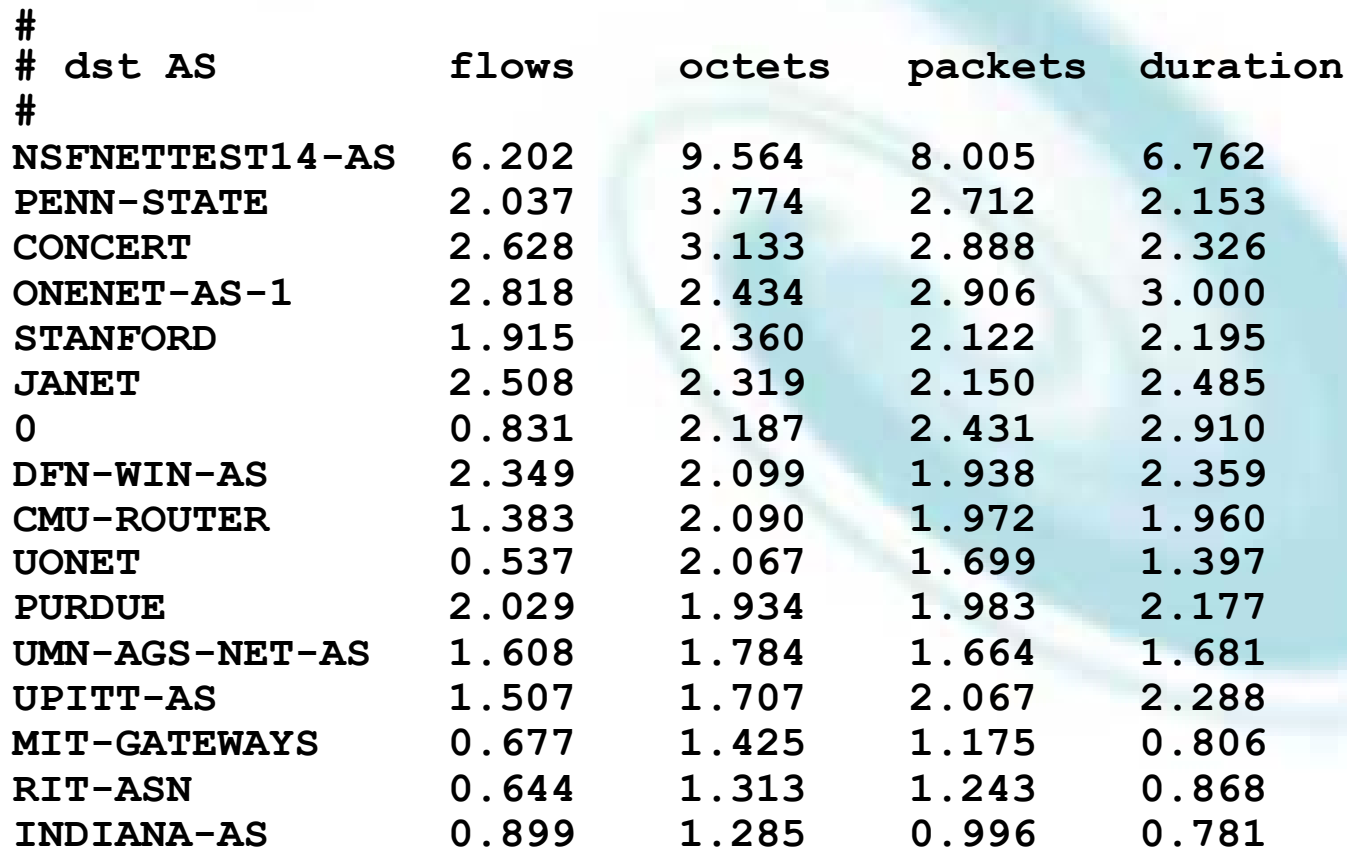

# flow-stat – Src/Dest AS % **Total**

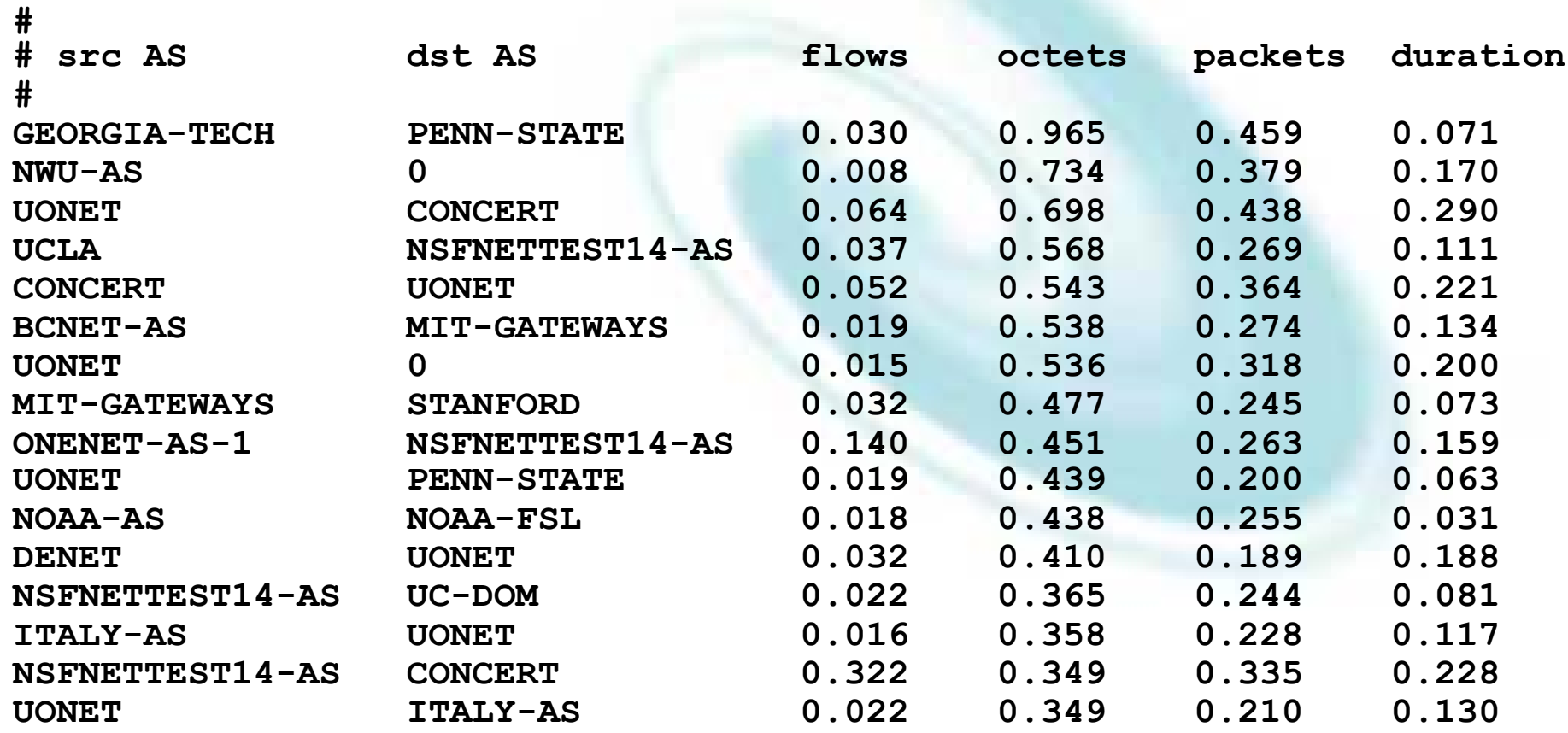

# flow-dscan

- DoS detection / network scanning tool.
- Flag hosts which have flows to many other hosts.
- Flag hosts which are using a large number of TCP/UDP ports.
- Works better on smaller networks or with flow-filter to limit traffic. For example filter TCP port 25 to detect hosts infected with e-mail worm.

## flow-gen

#### • Debugging tool to generate flows.

**eng1:% flow-gen -V8.1 | flow-print | head -10** 

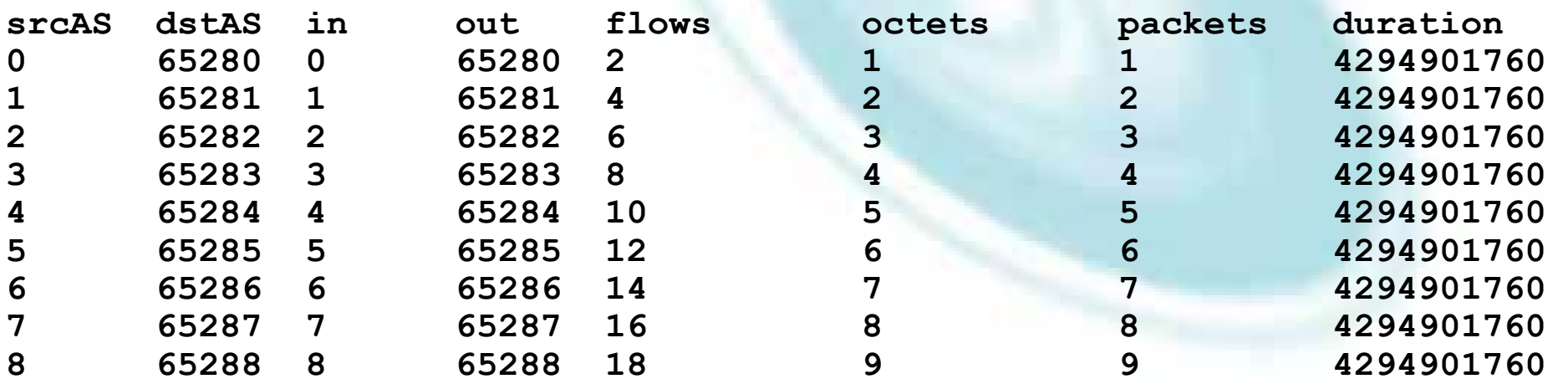

#### flow-send

- Transmit flow files with NetFlow protocol to another collector.
- Can be used to take flow-tools files and send them to other NetFlow compatible collector.

#### flow-receive

- Like flow-capture but does not manage disk space. Output is to standard out and can be used directly with other flow-tools programs.
- Typically used for debugging.

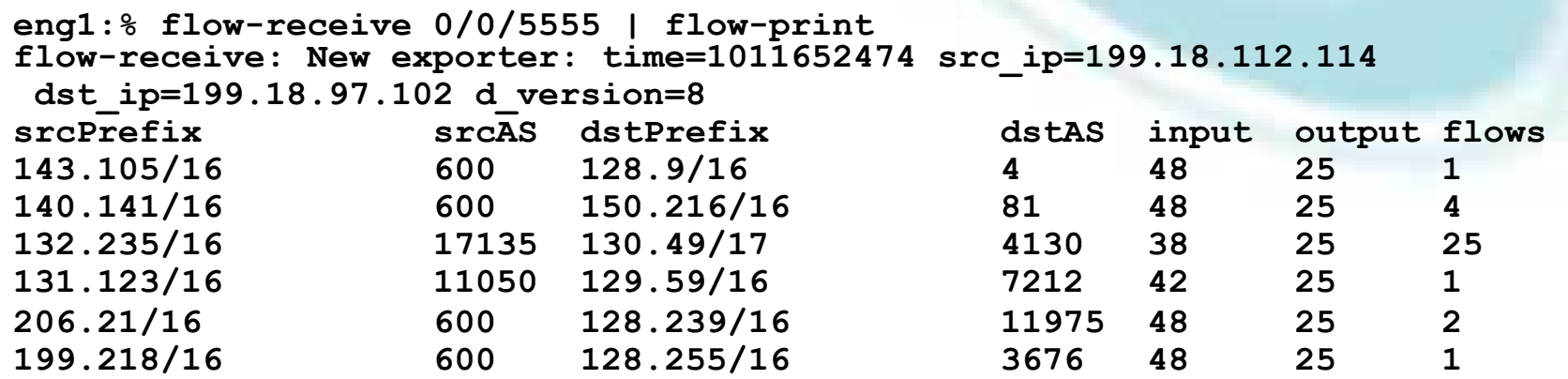

**AfNOG Tutorials 14 May 2006, Nairobi, Kenya**

## flow-import

- Import flows from other formats into flow-tools.
- Currently supports ASCII and cflowd formats.

#### flow-export

- Export flows from flow-tools files to other formats.
- Currently supports ASCII and cflowd formats.
- ASCII output can be used with perl or other scripting languages (with a performance penalty).

#### flow-xlate

- Translate flows among NetFlow versions.
- Originally intended for use with Catalyst switches since they export some flows in version 7 and others in version 5 format.

# Front End applications

- Flow-tools is good at collecting raw flows
- You may need additional tools to generate customized reports
- Perl applications are very popular.
	- flowscan.pm
	- Cflow.pm
	- CuGrapher.pl
- Integration with RRDTool, MRTG etc. makes it more useful

#### What Next

- IPFIX (IP Flow Information Exchange)
	- To make the flow format uniform and make it easier to write analysis tools
	- http://www1.ietf.org/html.charters/ipfixcharter.html
	- Requirements for IP Flow Information Export (RFC 3917)
	- Evaluation of Candidate Protocols for IP Flow Information Export (IPFIX) (RFC 3955)

## References

- flow-tools: http://www.splintered.net/sw/ flow-tools
- NetFlow Applications http://www.inmon.com/ technology/netflowapps.php
- Netflow HOW-TO http://www.linuxgeek.org/netflow-howto.php
- IETF standards effort: http:// ipfix.doit.wisc.edu

## References

- flow-tools: http://www.splintered.net/sw/ flow-tools
- Abilene NetFlow page http:// www.itec.oar.net/abilene-netflow
- Flow-tools mailing list: flow-tools@splintered.net
- Cisco Centric Open Source Community http://cosi-nms.sourceforge.net/related.html

## More Info

- e-mail : gaurab @ lahai.com
- Labs and instruction on configuration how to configure Flow-tools, and a few more front end applications are available at

• On the web : http://lahai.com/netmgmt/

#### Acknowledgements

- Danny McPherson, Arbor
- Bruce Morgan, AARNet